# **Mindman**

# 使用說明書

# 電空比例閥

**RS-485**

**MAER210/310** 系列

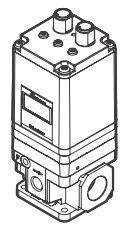

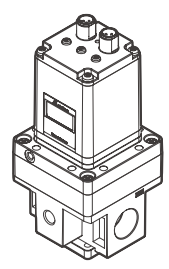

訂購代號範例

**MAER210 – 8A – 9K – 101 – B1 S3 CS –** 

1) (2) (3) (4) (5) (6) (7) (8

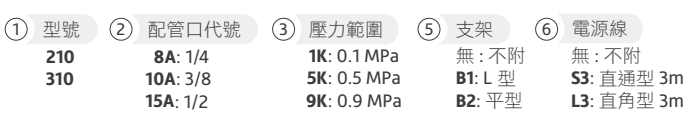

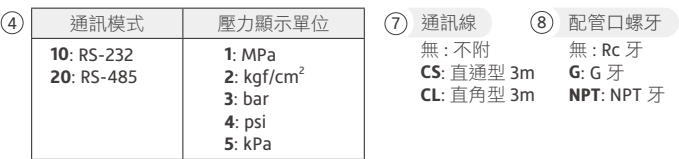

### 注意事項

為確保安全使用本產品,使用前請務必詳閱。

使用本公司產品來設計和生產機器設備時,客戶請檢查並確認能保證機器設備的機械機 構、空氣控制迴路,以及藉由它進行電氣控制而運轉的整個系統之安全性。

#### 標示說明

為了防止事故,請務必遵守後續的頁面上所記載的警告和注意事項。為了表示事項的危 險程度,將注意事項按照傷害和損失大小及緊急程度區分等級為「警告」、「注意」。 即使只是記載在 注意 中的事項,隨著現場實際狀況不同,也有可能造成重大後果。 所有記載的皆為重要內容,請務必遵守。

### 警告 如果操作錯誤,可能會導致死亡或重傷等危險狀態的情況

1 本電空比例閥是否適用,應由氣壓系統設計者或規格測定人員判斷。

2 本產品應由具有充分專業知識和經驗人員進行操作。

- (3) 在使用前詳細確認產品規格,請務必在產品規格允許範圍內使用。如施加範圍外之 訊號,可能造成本產品特性劣化,嚴重可能導致產品功能失效。
- 4 動作中如發生異常時,請馬上切斷電源及空壓源,並停止使用。
- 5 本產品在公司出廠時,已按照各自規格組裝並調校完畢,肆意拆解、各部位的拆卸 可能造成產品功能異常或故障。

### 、注意 如果操作錯誤,可能會出現導致輕傷或僅發生物質損害等危險狀態的情況

- 1 請避開陽光直射。避免直接遭受水、油潑等場合使用。
- 2 請勿在溫度急遽變化之場所、或高濕度環境使用,否則可能會因主體內部結露而產 生故障。
- 3 本產品在通電狀態若切斷供給壓力,內置的電磁閥會持續作動,發出作動聲響屬正 常現象,但此行為可能會造成電磁閥之特性衰弱及壽命縮短,因此切斷供給壓力時, 務必切斷本產品的電源。
- 4 本產品在加壓狀態下如切斷電源,出口側壓力為保持狀態,使用上請注意。此保持 狀態是暫時的,不保證一直保持。
- 5 產品特性僅限於管路內無流動,若輸出端有空氣消耗時,壓力可能會有波動。

### 注意事項

6 為避免因干擾而產生誤作動,請採取以下措施

- a 在 AC 電源線上設置線路濾波器等,用以消除電源雜訊。
- b 本產品及本產品配線請盡量遠離發動機以及動力線等強磁場環境。
- c 感應電荷 ( 電磁閥、繼電器等 ) 必須採取負荷電湧防止措施。

d 未必免電源波動的影響,請在切斷電源後再拔插電纜插頭組。

- 7 電纜插頭組配件為四芯線。請避免與其他導線接觸,否則可能導致誤作動或故障。
- 8 本產品外殼與電纜接頭內置定位槽,請對準後再旋轉外部螺帽進行鎖緊。請勿對插 頭本體旋轉,防止損壞接頭插件。
- 9 請使用壓縮空氣內不含腐蝕性氣體之清淨空氣。品質不好的空氣可能會使電空比例 閥特性惡化及耐久性不良等影響。
- (0) 請勿在入口側裝置注油器,該行為可能會導致本產品作動不良或故障。若須加裝注 油器,請在本產品出口側裝置。
- 11 完成配管連接並開始供應壓縮空氣時,請務必確認所有配管連接部,有無發生空氣 洩漏的情形。
- 12 連接配管時,請用適當轉矩固定。其用意在於防止漏氣、螺紋損壞。為避免螺牙損 傷,先用手鎖入後,再使用工具。
- 13 請於空壓源上使用經空氣乾燥機、空氣過濾器、油霧過濾器充分去除固態物、水分 及油分後的清淨空氣,建議過濾精度在 5µm 以下,避免作動異常。

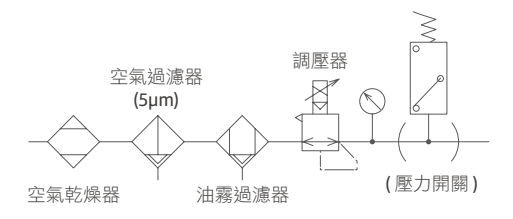

### 安裝說明及注意事項

1 右方 4-Pin 接口為電源連接埠,接線方法請詳閱第 5 頁。

 $(2)$  左方 5-Pin 接口為通訊連接埠,接線方法請詳閱第 5 頁。

- 3 注意 請務必預留足夠接線空間。如導線過度彎折可能會造成損壞或短路,導致產品 功能異常或火災發生。
- 4 在選擇 L 型支架搭配直角型電纜的場合,請注意佈線空間是否充足。

5 注意 直角型電纜連接器不可旋轉,且僅限於一個方向旋入。

6 請切斷供應電源後,再進行插入或移除電纜連接器。

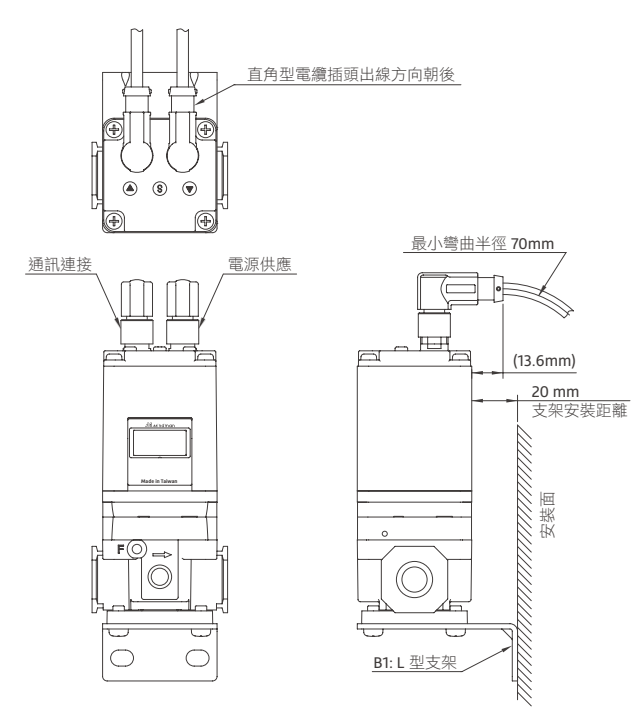

### 配線方式

### 警告

- 1 配線前,請務必確認主機規格並詳細閱讀配線方法。
- (2)配線時,請確認插頭組及芯線顏色。錯誤配線可能造成破壞、故障、及錯誤動作, 請確認配線顏色後再進行配線。
- 3 請勿使用超過電源電壓範圍。如施加使用範圍以上之電壓或交流電源,可能造成功 能失效或燒毀。
- 4 請勿將負載短路。可能造成破裂或燒毀。
- 5 電纜插頭組與線材連接處較脆弱,過度彎折會縮短插頭組壽命,造成斷裂或破損。

▶ RS-485 系列產品連接埠腳位分配説明

| 連接埠        | 腳位分配                          |           | 導線顏色 (*2) |
|------------|-------------------------------|-----------|-----------|
| 電源連接埠 (*1) | $4\text{C}$<br>O <sub>2</sub> | 1. 供給電源   | 棕色        |
|            |                               | 2. 未連接    | 白色        |
|            |                               | 3. GND    | 藍色        |
|            |                               | 4. 未連接    | 黑色        |
| 通訊連接埠      | $4\subset$<br>$O5$ $O5$<br>O2 | 1. 未連接    | 黃色        |
|            |                               | $2. B(-)$ | 棕色        |
|            |                               | $3. A(+)$ | 白色        |
|            |                               | 4. GND    | 綠色        |
|            |                               | 5. 未連接    | 灰色        |

\*1. 為避免產品故障或干擾, 電源連接埠中腳位 2 及 4 請勿連接任何訊號, 以免 造成干擾或故障。

- \*2. 導線顏色為選用配件電纜時的顏色。
- \*3. 請注意屏蔽未使用的腳位,以免因雜訊引起產品誤作動或功能異常。
- ▶ 外部設備連接至 RS-485 系列產品

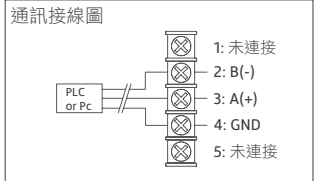

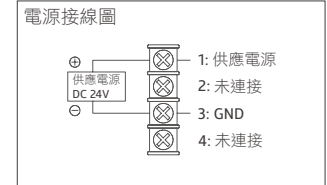

# 通信規格

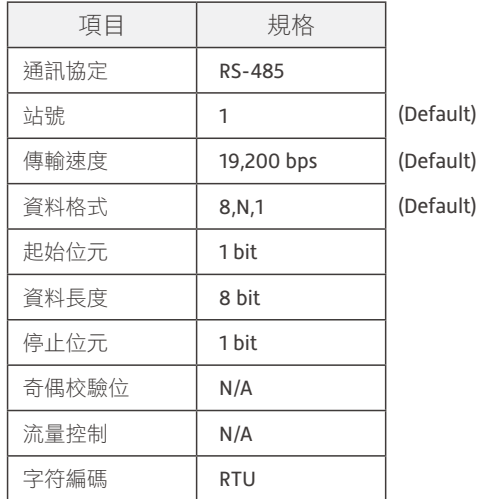

# 通信協定

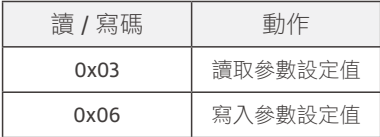

### 通訊協定

注意 :

1 本產品使用 MODBUS RTU 指令格式。

2 如輸入指令後未正確回覆,請確認內容是否超出允許設定範圍或未定義內容, 或檢查通訊設定是否正確。

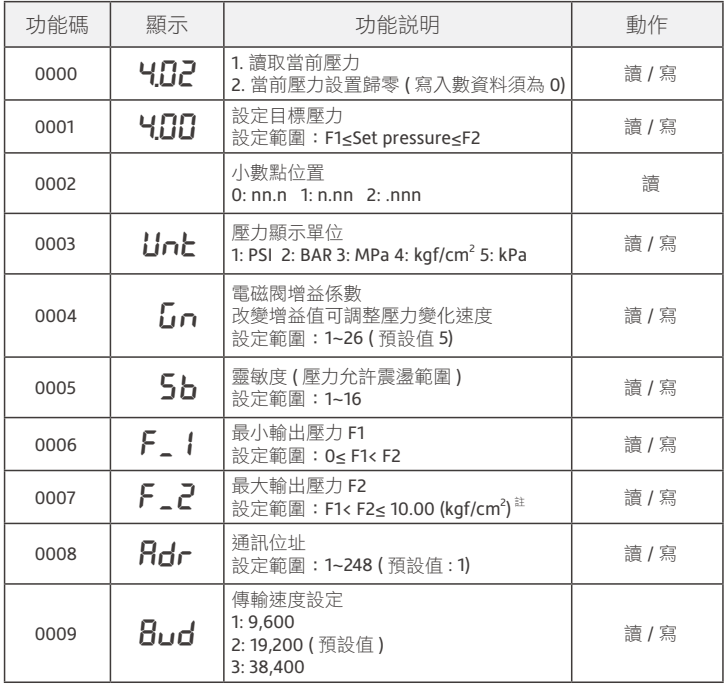

註記 : 為 9K 規格範圍,1K: F1<F2≤1.10 (kgf/cm<sup>2</sup>),5K: F1<F2≤5.50 (kgf/cm<sup>2</sup>)。

### 通訊協定

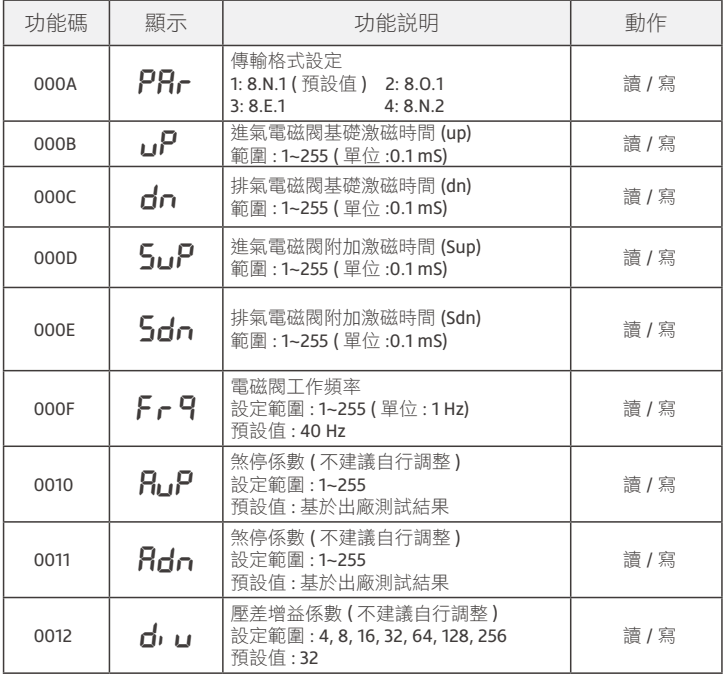

補充 :

功能碼 0010、0011、0012 的預設值係基於產品測試結果。不建議客戶自行調整。

### 手動設定方式

#### 解除按鍵鎖定

在運行模式下,長按 (?) 鍵超過 2 秒, 跳出 Loc 畫面單擊 (S) 鍵, 當畫面顯示 unL, 即成 功解除按鍵鎖定。

### 鎖定按鍵

長按  $\Omega$  鍵超過 2 秒, 跳出 unL 書面單擊  $\overline{S}$  鍵, 當書面顯示 Loc, 即完成按鍵鎖定, 返 回運行模式。

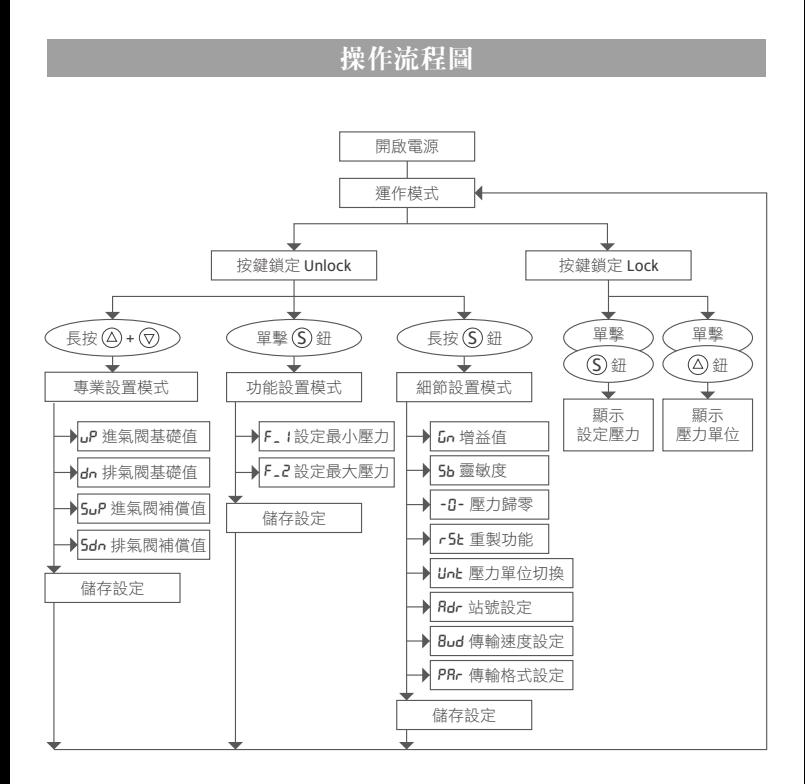

# 顯示器字符功能對照表

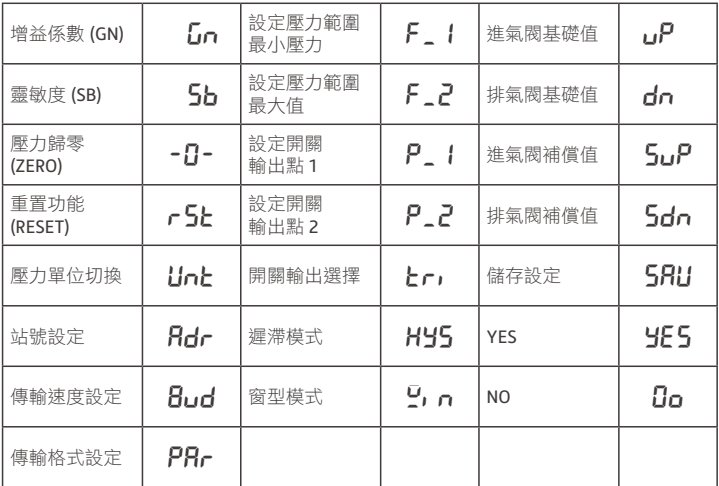

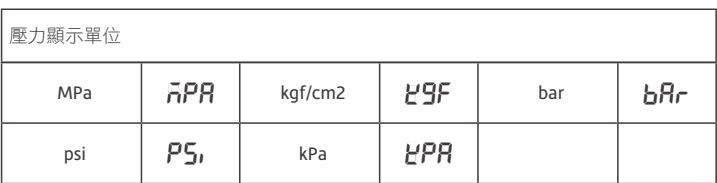

### 實際情況及參數應用

根據不同使用條件及場合,可以調整進氣閥及排氣閥的參數,以確保符合使用需求。

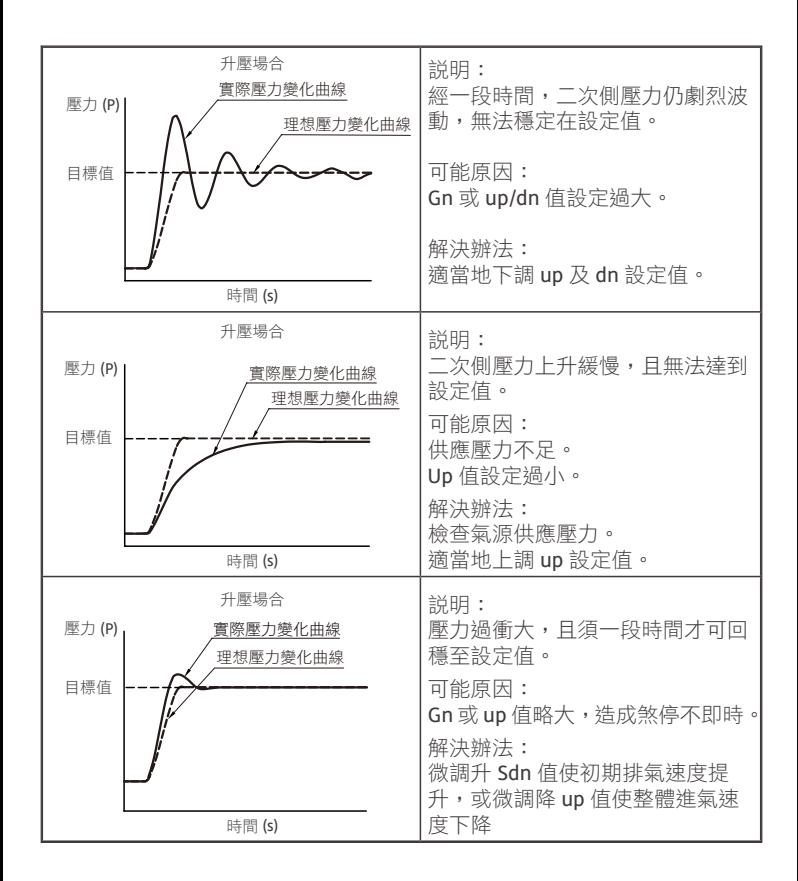

### 實際情況及參數應用

根據不同使用條件及場合,可以調整進氣閥及排氣閥的參數,以確保符合使用需求。

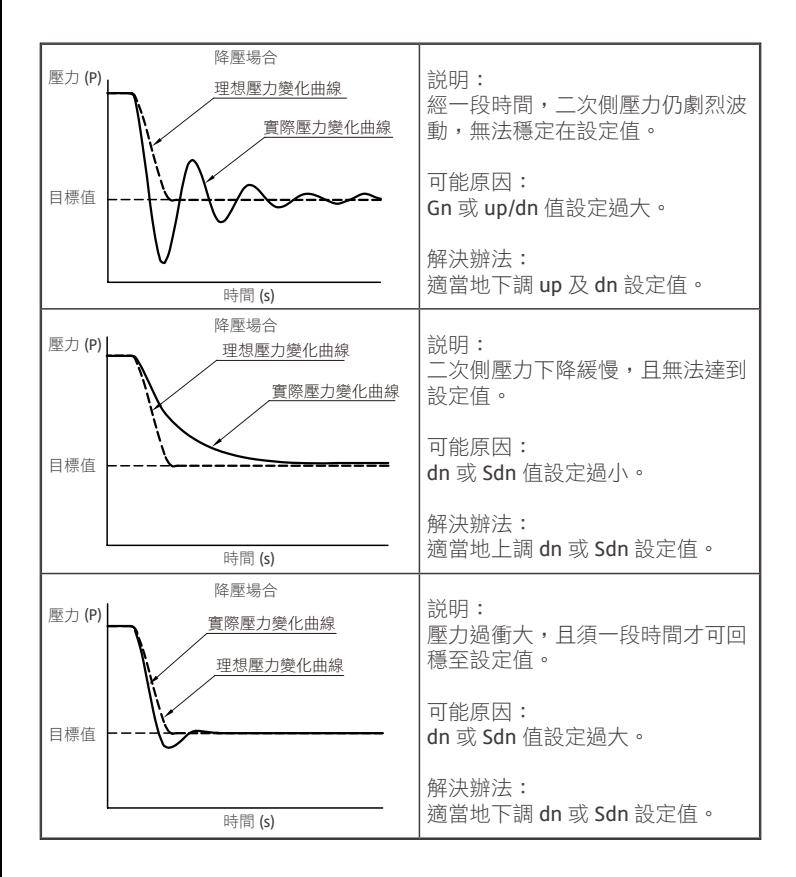

### 操作範例

可透過 PLC 主站向電空比例閥輸入資料來進行壓力調節。

例 1: 目標壓力為 3.00 kgf/cm<sup>2</sup>.

### 步驟一、設定壓力單位

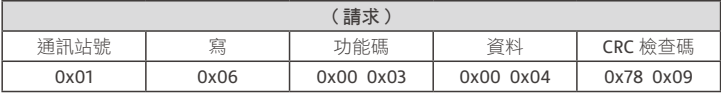

J.

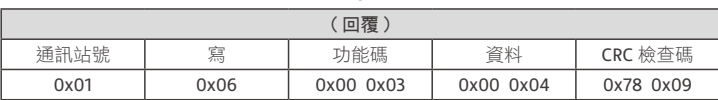

步驟二、設定目標壓力

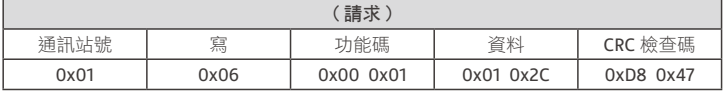

a s

| 回覆   |      |           |           |           |  |  |
|------|------|-----------|-----------|-----------|--|--|
| 通訊站號 | 寫    | 功能碼       | 資料        | CRC 檢查碼   |  |  |
| 0x01 | 0x06 | 0x00 0x01 | 0x01 0x2C | 0xD8 0x47 |  |  |

例 2 : 讀取靈敏度設定值

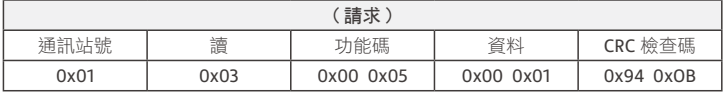

an de la provincia de la contecidad de la contecidad de la contecidad de la contecidad de la contecidad de la contecidad de la contecidad de la contecidad de la contecidad de la contecidad de la contecidad de la contecidad

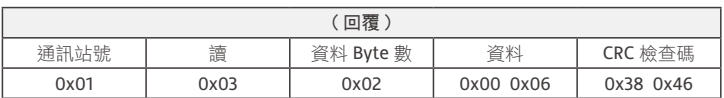